BA02157T/09/EN/01.21 71543167 2021-10-29 Valid as of version 01.01 (device version)

# Operating Instructions **iTEMP TMT31**

Temperature transmitter

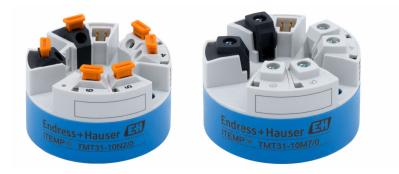

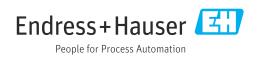

# Table of contents

| 1                               | About this document 4                                                                                                    |
|---------------------------------|----------------------------------------------------------------------------------------------------|
| 1.1<br>1.2<br>1.3<br>1.4<br>1.5 | Document function4Safety Instructions (XA)4Symbols used4Tool symbols6Documentation6                                                     |
| 2                               | Basic safety instructions 7                                                                                                    |
| 2.1<br>2.2<br>2.3               | Requirements for the personnel7Intended use7Operational safety7                                                                         |
| 3                               | Incoming acceptance and product                                                                                                    |
|                                 | identification 8                                                                                                    |
| 3.1<br>3.2<br>3.3<br>3.4<br>3.5 | Incoming acceptance8Product identification8Scope of delivery9Certificates and approvals9Transport and storage9                          |
| 4                               | Mounting 10                                                                                                    |
| 4.1<br>4.2<br>4.3               | Mounting requirements10Mounting the device10Post-mounting check12                                                                       |
| 5                               | Electrical connection 13                                                                                                    |
| 5.1<br>5.2<br>5.3<br>5.4<br>5.5 | Connecting requirements13Quick wiring guide13Connecting the sensor input14Connecting the transmitter14Post-connection check15           |
| 6                               | Operation options 16                                                                                                    |
| 6.1<br>6.2                      | Overview of operation options                                                                                                    |
| 6.3                             | menu16Access to the operating menu via the<br>operating tool17                                                                          |
| 7                               | System integration 20                                                                                                    |
| 7.1                             | Overview of device description files 20                                                                                                 |
| 8                               | Commissioning 21                                                                                                    |
| 8.1<br>8.2<br>8.3<br>8.4        | Post-installation check21Switching on the transmitter21Configuring the measuring device21Protecting settings from unauthorized access22 |

| 9    | Diagnostics and troubleshooting                                   | 23 |
|------|-------------------------------------------------------------------|----|
| 9.1  | General troubleshooting                                           | 23 |
| 9.2  | Diagnostic information via communication                          |    |
|      | interface                                                         | 24 |
| 9.3  | Active diagnostics                                                | 24 |
| 9.4  | Overview of diagnostic events                                     |    |
| 9.5  | Firmware history                                                  | 25 |
| 10   | Maintenance                                                       | 25 |
| 11   | Repair                                                            | 26 |
| 11.1 | General notes                                                     | 26 |
| 11.2 | Spare parts                                                       | 26 |
| 11.3 | Return                                                            | 26 |
| 11.4 | Disposal                                                          | 26 |
| 12   | Accessories                                                       | 26 |
| 12.1 |                                                                   | 26 |
| 12.1 | Device-specific accessories<br>Communication-specific accessories | 20 |
| 12.2 | Service-specific accessories                                      |    |
| 12.9 | System components                                                 | 28 |
|      | - J                                                               | _  |
| 13   | Technical data                                                    | 29 |
| 13.1 | Input                                                             | 29 |
| 13.2 | Output                                                            | 29 |
| 13.3 | Power supply                                                      | 30 |
| 13.4 | Performance characteristics                                       | 30 |
| 13.5 | Environment                                                       | 32 |
| 13.6 | Mechanical construction                                           | 33 |
| 13.7 | Certificates and approvals                                        | 33 |
| 13.8 | Documentation                                                     | 34 |

# 1 About this document

## 1.1 Document function

These Operating Instructions contain all the information that is required in various phases of the life cycle of the device: from product identification, incoming acceptance and storage, to mounting, connection, operation and commissioning through to troubleshooting, maintenance and disposal.

# 1.2 Safety Instructions (XA)

When using in hazardous areas, compliance with national regulations is mandatory. Separate Ex-specific documentation is provided for measuring systems that are used in hazardous areas. This documentation is an integral part of these Operating Instructions. The installation specifications, connection data and safety instructions it contains must be strictly observed! Make sure that you use the right Ex-specific documentation for the right device with approval for use in hazardous areas! The number of the specific Ex documentation (XA...) is provided on the nameplate. If the two numbers (on the Ex documentation and the nameplate) are identical, then you may use this Ex-specific documentation.

# 1.3 Symbols used

## 1.3.1 Safety symbols

#### **DANGER**

This symbol alerts you to a dangerous situation. Failure to avoid this situation will result in serious or fatal injury.

#### A WARNING

This symbol alerts you to a dangerous situation. Failure to avoid this situation can result in serious or fatal injury.

#### **A**CAUTION

This symbol alerts you to a dangerous situation. Failure to avoid this situation can result in minor or medium injury.

#### NOTICE

This symbol contains information on procedures and other facts which do not result in personal injury.

## 1.3.2 Electrical symbols

| Symbol | Meaning                                |
|--------|----------------------------------------|
|        | Direct current                         |
| $\sim$ | Alternating current                    |
| $\sim$ | Direct current and alternating current |

| Symbol   | Meaning                                                                                                    |
|----------|----------------------------------------------------------------------------------------------------|
| <u>+</u> | <b>Ground connection</b><br>A grounded terminal which, as far as the operator is concerned, is grounded via a grounding system.                                                                                                    |
|          | <b>Protective Earth (PE)</b><br>A terminal which must be connected to ground prior to establishing any other connections.                                                                                                    |
|          | <ul> <li>The ground terminals are situated inside and outside the device:</li> <li>Inner ground terminal: Connects the protectiv earth to the mains supply.</li> <li>Outer ground terminal: Connects the device to the plant grounding system.</li> </ul> |

# 1.3.3 Symbols for certain types of information

| Symbol    | Meaning                                                                  |
|-----------|--------------------------------------------------------------------------|
|           | <b>Permitted</b><br>Procedures, processes or actions that are permitted. |
|           | <b>Preferred</b><br>Procedures, processes or actions that are preferred. |
| ×         | <b>Forbidden</b><br>Procedures, processes or actions that are forbidden. |
| i         | <b>Tip</b><br>Indicates additional information.                          |
|           | Reference to documentation.                                              |
|           | Reference to page.                                                       |
|           | Reference to graphic.                                                    |
| ►         | Notice or individual step to be observed.                                |
| 1., 2., 3 | Series of steps.                                                         |
| L.        | Result of a step.                                                        |
| ?         | Help in the event of a problem.                                          |
|           | Visual inspection.                                                       |

# 1.3.4 Symbols in graphics

| Symbol   | Meaning        | Symbol         | Meaning                        |
|----------|----------------|----------------|--------------------------------|
| 1, 2, 3, | Item numbers   | 1., 2., 3      | Series of steps                |
| A, B, C, | Views          | A-A, B-B, C-C, | Sections                       |
| EX       | Hazardous area | ×              | Safe area (non-hazardous area) |

| Symbol            | Meaning                   |
|-------------------|---------------------------|
| <b>O</b> <i>(</i> | Flat-blade screwdriver    |
| A0011219          | Phillips head screwdriver |
| A0011221          | Allen key                 |
| A0011222          | Open-ended wrench         |
| A0013442          | Torx screwdriver          |

#### Tool symbols 1.4

#### 1.5 Documentation

| Document                                     | Purpose and content of the document                                                                                                    |
|----------------------------------------------|----------------------------------------------------------------------------------------------------|
| Technical Information<br>TI01613T            | <b>Planning aid for your device</b><br>The document contains all the technical data on the device and provides<br>an overview of the accessories and other products that can be ordered for<br>the device. |
| Brief Operating Instructions<br>KA01540T     | <b>Guide that takes you quickly to the 1st measured value</b><br>The Brief Operating Instructions contain all the essential information<br>from incoming acceptance to initial commissioning.              |
| Description of Device Parameters<br>GP01182T | The document serves as a reference for parameters: it provides a detailed explanation for each individual parameter in the operating menu.                                                                 |

The document types listed are available: In the Download Area of the Endress+Hauser Internet site: www.endress.com  $\rightarrow$ Download

# 2 Basic safety instructions

## 2.1 Requirements for the personnel

The personnel performing installation, commissioning, diagnostics and maintenance must satisfy the following requirements:

- Trained, qualified specialists must be suitably qualified to perform this function and task
- ► Are authorized by the plant owner/operator
- ► Are familiar with federal/national regulations
- They must have read and understood the instructions in the manual, supplementary documentation and certificates (depending on the application) prior to starting work
- ► They must follow instructions and comply with basic conditions

The operating personnel must satisfy the following requirements:

- They must be suitably trained and authorized by the plant operator to meet the requirements of the task
- They must follow the instructions in this manual

# 2.2 Intended use

The device is a universal and configurable temperature transmitter with a sensor input for resistance thermometers (RTD). The head transmitter version of the device is intended for mounting in a terminal head (flat face) as per DIN EN 50446. It is also possible to mount the device on a DIN rail using the optional DIN rail clip.

If the device is used in a manner not specified by the manufacturer, the protection provided by the device may be impaired.

The manufacturer is not liable for damage caused by using the device incorrectly or for purposes for which it was not intended.

# 2.3 Operational safety

- Operate the device only if it is in proper technical condition, free from errors and faults.
- The operator is responsible for interference-free operation of the device.

#### Hazardous area

To eliminate a danger for persons or for the facility when the device is used in the hazardous area (e.g. explosion protection or safety equipment):

- Based on the technical data on the nameplate, check whether the ordered device is permitted for the intended use in the hazardous area. The nameplate can be found on the side of the transmitter housing.
- Observe the specifications in the separate supplementary documentation that is an integral part of these instructions.

#### Electromagnetic compatibility

The measuring system complies with the general safety requirements as per EN 61010-1, the EMC requirements as per the IEC/EN 61326 series and the NAMUR recommendations NE 21.

#### NOTICE

The device must be powered only by a power unit that operates using a limited-energy circuit in accordance with UL/EN/IEC 61010-1, Section 9.4 and the requirements in Table 18.

# 3 Incoming acceptance and product identification

# 3.1 Incoming acceptance

- 1. Unpack the temperature transmitter carefully. Is the packaging or content free from damage?
  - ← Damaged components must not be installed as the manufacturer can otherwise not guarantee compliance with the original safety requirements or the material resistance, and can therefore not be held responsible for any resulting damage.
- 2. Is the delivery complete or is anything missing? Check the scope of delivery against your order.
- 3. Does the nameplate match the ordering information on the delivery note?
- **4.** Are the technical documentation and all other necessary documents provided? If applicable: are the Safety Instructions (e.g. XA) for hazardous areas provided?

If one of these conditions is not satisfied, contact your Sales Center.

# 3.2 Product identification

The following options are available for identification of the device:

- Nameplate specifications
- Extended order code with breakdown of the device features on the delivery note
- Enter the serial number from the nameplate in the *W@M Device Viewer* (www.endress.com/deviceviewer): all data relating to the device and an overview of the Technical Documentation supplied with the device are displayed.
- Enter the serial number on the nameplate into the *Endress+Hauser Operations App* or scan the 2-D matrix code (QR code) on the nameplate with the *Endress+Hauser Operations App*: all the information about the device and the technical documentation pertaining to the device is displayed.

# 3.2.1 Nameplate

## The right device?

Compare and check the data on the nameplate of the device against the requirements of the measuring point:

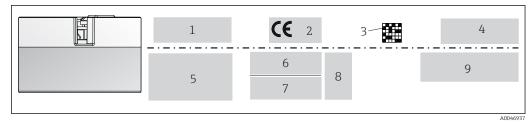

■ 1 Nameplate of the head transmitter (example, Ex version)

- 1 Power supply, current consumption, ambient temperature
- 2 Firmware version, logos
- 3 Data Matrix 2D code
- 2 lines for the TAG name
   Approval information in hazardous area with number of the relevant Ex documentation
- 6 Serial number and extended order code
- 7 Manufacturer identification
- 8 Optional approval symbols
- 9 Manufacturer name and order code

## 3.2.2 Name and address of manufacturer

| Name of manufacturer:    | Endress+Hauser Wetzer GmbH + Co. KG                 |
|--------------------------|-----------------------------------------------------|
| Address of manufacturer: | Obere Wank 1, D-87484 Nesselwang or www.endress.com |

# 3.3 Scope of delivery

The scope of delivery of the device comprises:

- Temperature transmitter
- Mounting material (head transmitter), optional
- Printed copy of Brief Operating Instructions in English
- Additional documentation for devices which are suitable for use in the hazardous area (ATEX, CSA), such as Safety Instructions (XA...)

## 3.4 Certificates and approvals

The device left the factory in a safe operating condition. The device complies with the requirements of the standards EN 61010-1 "Safety Requirements for Electrical Equipment for Measurement, Control, and Laboratory Use" and with the EMC requirements as per the IEC/EN 61326 21 series + NAMUR recommendation NE 21.

## 3.5 Transport and storage

Carefully remove all the packaging material and protective covers that are part of the transported package.

For dimensions and operating conditions, see "Mechanical construction" section.

When storing and transporting the device, pack it so that it is reliably protected against impact. The original packaging offers the best protection.

Storage temperature

Head transmitter: -50 to +100 °C (-58 to +212 °F)

# 4 Mounting

## 4.1 Mounting requirements

#### 4.1.1 Dimensions

The dimensions of the device are provided in the "Technical data" section .

#### 4.1.2 Mounting location

In the terminal head, flat face, as per DIN EN 50446, direct mounting on insert with cable entry (middle hole 7 mm).

A Make sure there is enough space in the terminal head!

It is also possible to mount the head transmitter on a DIN rail as per IEC 60715 using the DIN rail clip accessory.

Information about the conditions (such as the ambient temperature, degree of protection, climate class etc.) that must be present at the installation point so that the device can be mounted correctly is provided in the "Technical data" section .

When using the device in hazardous areas, the limit values of the certificates and approvals must be observed (see Ex Safety Instructions).

## 4.2 Mounting the device

A Phillips head screwdriver is required to mount the head transmitter:

- Maximum torque for securing screws = 1 Nm (¾ foot-pound), screwdriver: Pozidriv Z2
- Maximum torque for screw terminals = 0.35 Nm (¼ foot-pound), screwdriver: Pozidriv Z1

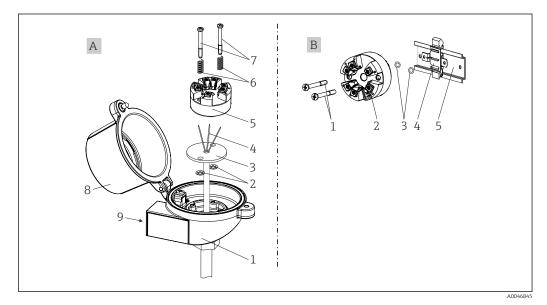

2 Head transmitter mounting

| A | Mounting in a terminal head (terminal head flat face as per DIN 43729) |  |
|---|------------------------------------------------------------------------|--|
| 1 | Terminal head                                                          |  |
| 2 | Circlips                                                               |  |
| 3 | Insert                                                                 |  |

| A | Mounting in a terminal head (terminal head flat face as per DIN 43729) |
|---|------------------------------------------------------------------------|
| 4 | Connection wires                                                       |
| 5 | Head transmitter                                                       |
| 6 | Mounting springs                                                       |
| 7 | Mounting screws                                                        |
| 8 | Terminal head cover                                                    |
| 9 | Cable entry                                                            |

Procedure for mounting in a terminal head, Item A:

- 1. Open the terminal head cover (8) on the terminal head.
- 2. Guide the connection wires (4) of the insert (3) through the center hole in the head transmitter (5).
- **3.** Fit the mounting springs (6) on the mounting screws (7).
- 4. Guide the mounting screws (7) through the side boreholes of the head transmitter and the insert (3). Then fix both mounting screws with the snap rings (2).
- 5. Then tighten the head transmitter (5) along with the insert (3) in the terminal head.
- 6. After wiring , close the terminal head cover (8) tightly again.

| В | Mounting on DIN rail (DIN rail as per IEC 60715) |
|---|--------------------------------------------------|
| 1 | Mounting screws                                  |
| 2 | Head transmitter                                 |
| 3 | Circlips                                         |
| 4 | DIN rail clip                                    |
| 5 | DIN rail                                         |

#### 4.2.1Mounting typical of North America

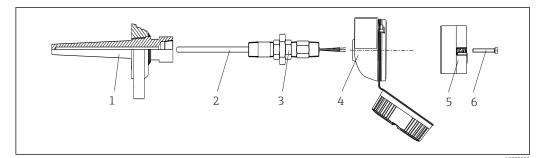

- 🛃 3 Head transmitter mounting
- 1 Thermowell
- 2 Insert
- 3 Adapter, coupling
- 4 Terminal head
- 5 Head transmitter 6
- Mounting screws

Structure of thermometer with RTD sensors and head transmitter:

- 1. Fit the thermowell (1) on the process pipe or the container wall. Secure the thermowell according to the instructions before the process pressure is applied.
- 2. Fit the necessary neck tube nipples and adapter (3) on the thermowell.

- **3.** Make sure sealing rings are installed if such rings are needed for harsh environmental conditions or special regulations.
- 4. Guide the mounting screws (6) through the lateral bores of the head transmitter (5).
- 5. Position the head transmitter (5) in the terminal head (4) in such a way that the power supply lines (terminals 1 and 2) point to the cable entry.
- 6. Using a screwdriver, screw down the head transmitter (5) in the terminal head (4).
- 7. Guide the connection wires of the insert (3) through the lower cable entry of the terminal head (4) and through the middle hole in the head transmitter (5). Wire the connection wires up to the transmitter .
- 8. Screw the terminal head (4), with the integrated and wired head transmitter, onto the ready-mounted nipple and adapter (3).

#### NOTICE

# The terminal head cover must be secured properly to meet the requirements for explosion protection.

• After wiring, securely screw the terminal head cover back on.

## 4.3 Post-mounting check

After installing the device, always perform the following final checks:

| Device condition and specifications                                                                         | Notes                               |
|----------------------------------------------------------------------------------------------------|-------------------------------------|
| Are the device, the connections and connecting cables free of damage (visual inspection)?                   | -                                   |
| Do the ambient conditions match the device specification (e.g. ambient temperature, measuring range, etc.)? | See the 'Technical<br>data' section |
| Have connections been established correctly and with the specified torque?                                  | -                                   |

# 5 Electrical connection

## **A**CAUTION

- Switch off the power supply before installing or connecting the device. Non-compliance
  may result in the destruction of parts of the electronics.
- ▶ Do not occupy the CDI connection. An incorrect connection can destroy the electronics.

# 5.1 Connecting requirements

A Phillips head screwdriver is required to wire the head transmitter with screw terminals. The push-in terminal version can be wired without any tools.

Proceed as follows to wire a mounted head transmitter:

- **1.** Open the cable gland and the housing cover on the terminal head or the field housing.
- 2. Feed the cables through the opening in the cable gland.
- **3.** Connect the cables as shown in  $\rightarrow \triangleq$  13. If the head transmitter is fitted with pushin terminals, pay particular attention to the information in the "Connecting to push-in terminals" section.  $\rightarrow \triangleq 14$
- 4. Tighten the cable gland again and close the housing cover.

In order to avoid connection errors always follow the instructions in the post-connection check section before commissioning!

# 5.2 Quick wiring guide

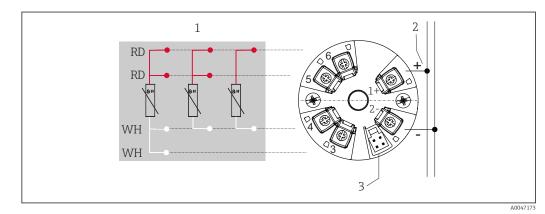

- 4 Terminal assignment of head transmitter
- 1 RTD sensor input: 4-, 3- and 2-wire
- 2 Power supply
- 3 CDI interface

#### NOTICE

▶ ▲ ESD - Electrostatic discharge. Protect the terminals from electrostatic discharge. Non-compliance may result in the destruction or malfunction of parts of the electronics.

Maximum torque for screw terminals = 0.35 Nm ( $\frac{1}{4}$  lbf ft), screwdriver: Pozidriv Z1

## 5.3 Connecting the sensor input

#### 5.3.1 Connecting to push-in terminals

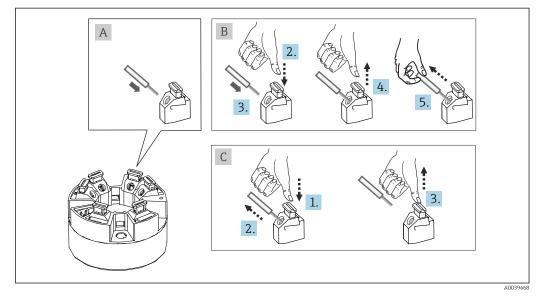

■ 5 Push-in terminal connection, using the example of a head transmitter

#### Item A, solid wire:

**1.** Strip wire end. Min. stripping length 10 mm (0.39 in).

- 2. Insert the wire end into the terminal.
- **3.** Pull the wire gently to ensure it is connected correctly. Repeat from step 1 if necessary.

#### Item B, fine-strand wire without ferrule:

- **1.** Strip wire end. Min. stripping length 10 mm (0.39 in).
- 2. Press down on the lever opener.
- 3. Insert the wire end into the terminal.
- 4. Release lever opener.

5. Pull the wire gently to ensure it is connected correctly. Repeat from step 1 if necessary.

#### Item C, releasing the connection:

- 1. Press down on the lever opener.
- 2. Remove the wire from the terminal.
- 3. Release lever opener.

## 5.4 Connecting the transmitter

#### **Cable specification**

The instrument cable is not subject to special requirements, such as shielding requirements for example.

Please also observe the general procedure on  $\rightarrow \implies 13$ .

- The terminals for the power supply (1+ and 2-) are protected against reverse polarity.
  - Cable cross-section, see the "Technical data",  $\rightarrow \implies 30$

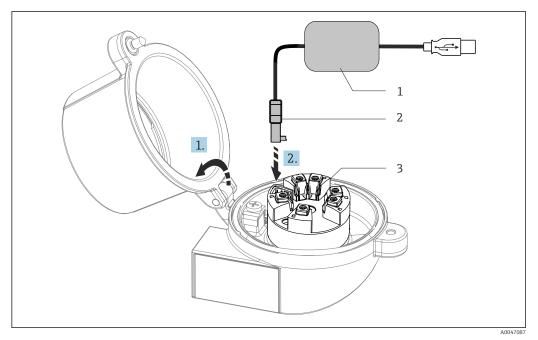

- Fitting the CDI connector of the configuration kit for configuration, visualization and maintenance of the head transmitter via PC and configuration software 🛃 6
- Configuration kit with USB port CDI connector 1
- 2
- Installed head transmitter with CDI interface 3

#### 5.5 **Post-connection check**

| Device condition and specifications                                                                              | Notes                                        |  |
|----------------------------------------------------------------------------------------------------|----------------------------------------------|--|
| Are the device or cables undamaged (visual check)?                                                               |                                              |  |
| Electrical connection                                                                                            | Notes                                        |  |
| Does the supply voltage match the specifications on the nameplate?                                               | Head transmitter: U = e.g. 10 to 36 $V_{DC}$ |  |
| Do the mounted cables have adequate strain relief?                                                               |                                              |  |
| Are the power supply and signal cables correctly connected?                                                      | → 🗎 13                                       |  |
| Are all the screw terminals well tightened and have<br>the connections of the push-in terminals been<br>checked? |                                              |  |
| Are all cable entries mounted, firmly tightened and leak-tight?                                                  |                                              |  |

# 6 Operation options

# 6.1 Overview of operation options

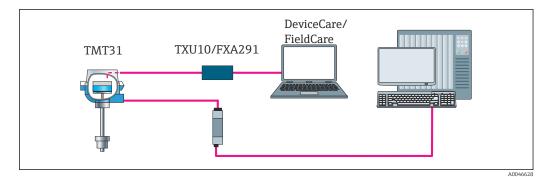

#### ☑ 7 Operation options for the transmitter via the CDI interface

# 6.2 Structure and function of the operating menu

## 6.2.1 Structure of the operating menu

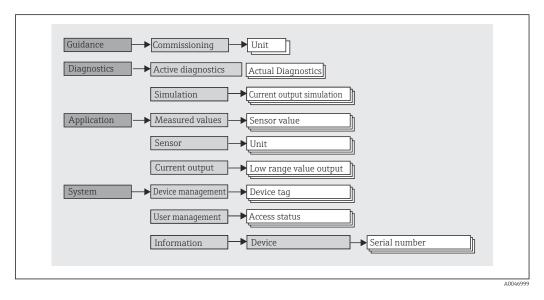

#### User roles

Navigation□System → User managementThe role-based access concept consists of two hierarchical levels for the user and presents<br/>the various user roles with defined read/write authorizations derived from the NAMUR<br/>shell model.

#### Operator

The plant operator can only change settings that do not affect the application - and particularly the measuring path - and simple, application-specific functions that are used during operation. The operator is able to read all the parameters, however.

Maintenance

The **Maintenance** user role refers to configuration situations: commissioning and process adaptations as well as troubleshooting. It allows the user to configure and modify all available parameters. In contrast to the **Operator** user role, in the Maintenance role the user has read and write access to all the parameters.

#### Changing the user role

A user role - and therefore existing read and write authorization - is changed by selecting the desired user role (already pre-selected depending on the operating tool) and entering the correct password when subsequently prompted. When a user logs out, system access always returns to the lowest level in the hierarchy. A user logs out by actively selecting the logout function when operating the device.

#### As-delivered state

The **Operator** user role is not enabled when the device is delivered from the factory, i.e. the **Maintenance** role is the lowest level in the hierarchy ex-works. This state makes it possible to commission the device and make other process adaptations without having to enter a password. Afterwards, a password can be assigned for the **Maintenance** user role to protect this configuration. If the option *Configuration locked when delivered* was selected during device configuration, the device is set to the **Operator** user role when delivered. It is therefore not possible to change the configuration. The delivery password stored can be reset and reassigned.

#### Password

The **Maintenance** user role can assign a password in order to restrict access to device functions. This activates the **Operator** user role, which is now the lowest hierarchy level where the user is not asked to enter a password. The password can only be changed or disabled in the **Maintenance** user role.

| Menu Typical tasks 0                                                                                                    |  | Content/meaning                                                                                                    |  |
|----------------------------------------------------------------------------------------------------|--|----------------------------------------------------------------------------------------------------|--|
| <ul> <li>Diagnosing and eliminating process errors.</li> <li>Error diagnostics in difficult cases.</li> </ul>                                                                                                    |  | Contains all parameters for detecting and analyzing errors:<br>• Active diagnostics<br>Displays the error message that is currently active<br>• "Current output simulation" submenu<br>Used to simulate output values.                                                                                                    |  |
| "Application"<br>Commissioning:<br>Configuration of the measurement.<br>Configuration of data processing (scaling,<br>linearization, etc.).<br>Configuration of the analog measured value output.<br>Tasks during operation:<br>Reading measured values.                            |  | Contains all the parameters for commissioning:                                                                                                    |  |
| "System"       Tasks that require detailed knowledge of the system administration of the device:         • Optimum adaptation of the measurement for system integration.         • User and access administration, password control         • Information for device identification |  | Contains all higher-level device parameters that are assigned to system,<br>device and user management.<br>• "Device management" submenu<br>Contains parameters for general device management<br>• "User management" submenu<br>Parameters for access authorization, password assignment, etc.<br>• "Information" submenu<br>Contains all the parameters for the unique identification of the device |  |

#### Submenus

# 6.3 Access to the operating menu via the operating tool

The Endress+Hauser FieldCare and DeviceCare operating tools are available to download (https://www.software-products.endress.com) or can be found on the data storage medium, which you can obtain from your local Endress+Hauser Sales Center.

## 6.3.1 DeviceCare

#### Function scope

DeviceCare is a free configuration tool for Endress+Hauser devices. It supports devices with the following protocols, provided a suitable device driver (DTM) is installed: HART, PROFIBUS, FOUNDATION Fieldbus, Ethernet/IP, Modbus, CDI, ISS, IPC and PCP. The target group comprises customers without a digital network in plants and service centers as well as Endress+Hauser service technicians. The devices can be connected directly via a modem (point-to-point) or a bus system. DeviceCare is fast, easy and intuitive to use. It can run on a PC, laptop or tablet with a Windows operating system.

#### Source for device description files

See information in the "System integration" section  $\rightarrow$   $\cong$  20

#### Establishing a connection

Example: CDI communication kit TXU10 and FXA291 (USB)

- 1. Make sure that the DTM library is updated for all the connected devices (e.g. FXA29x, TMTxy).
- 2. Start DeviceCare and connect the device via the **Automatic** button.
  - ← The device is detected automatically.

When transmitting the device parameters following offline parameter configuration, the password for **Maintenance** must first be entered in the **System -> User administration** menu, if specified.

## 6.3.2 FieldCare

#### Function scope

FDT/DTM-based plant asset management tool from Endress+Hauser. It can configure all smart field devices in a system and helps you manage them. By using the status information, it is also a simple but effective way of checking their status and condition. Access is via the HART<sup>®</sup> protocol, CDI (= Endress+Hauser Common Data Interface). It also supports devices with the following protocols, provided a suitable device driver (DTM) is installed: PROFIBUS, FOUNDATION Fieldbus.

Typical functions:

- Transmitter parameter configuration
- Loading and saving of device data (upload/download)
- Documentation of the measuring point
- Visualization of the measured value memory (line recorder) and event logbook

For details, see Operating Instructions BA027S/04/xx and BA059AS/04/xx

#### Source for device description files

See information  $\rightarrow \cong 20$ 

#### Establishing a connection

Example: CDI communication kit TXU10 or FXA291 (USB)

- 1. Make sure that the DTM library is updated for all the connected devices (e.g. FXA29x, TMTxy).
- 2. Start FieldCare and create a project.

- 3. Right-click **Host PC** Add device...
  - └ The **Add new device** window opens.
- 4. Select the **CDI Communication FXA291** option from the list and press **OK** to confirm.
- 5. Double-click **CDI Communication FXA291** DTM.
  - $\leftarrow$  Check whether the correct modem is connected to the serial interface connection.
- 6. Right-click **CDI Communication FXA291** and in the context menu select the **Create network** option.
  - └ The connection to the device is established.

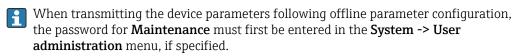

# 7 System integration

# 7.1 **Overview of device description files**

Version data for the device

| On the name     Firmware ver | age of the manual<br>plate<br>e <b>rsion</b> parameter<br>formation → Device |
|------------------------------|------------------------------------------------------------------------------|
|------------------------------|------------------------------------------------------------------------------|

The suitable device driver software (DD/DTM) for the individual operating tools can be acquired from various sources:

- www.endress.com  $\rightarrow$  Downloads  $\rightarrow$  Search field: Software  $\rightarrow$  Software type: Device driver
- www.endress.com → Products: individual product page, e.g. TMTxy → Documents / Manuals / Software: Device Type Manager (DTM).

The Endress+Hauser FieldCare and DeviceCare operating tools are available to download (https://www.software-products.endress.com) or can be found on the data storage medium, which you can obtain from your local Endress+Hauser Sales Center.

# 8 Commissioning

## 8.1 Post-installation check

Before commissioning the measuring point make sure that all final checks have been carried out:

- "Post-installation check" checklist  $\rightarrow \square 10$
- "Post-connection check" checklist  $\rightarrow \square 13$

## 8.2 Switching on the transmitter

Once you have completed the post-connection checks, switch on the supply voltage. The transmitter performs a number of internal test functions after power-up.

The device works after approx. 5 seconds. Normal measuring mode commences as soon as the switch-on procedure is completed.

## 8.3 Configuring the measuring device

The starting point is in the **Guidance** menu. Parameter settings that require specific access permissions may be disabled (lock symbol). In order to use a device for the designated application, the first step is to commission the device.

#### Navigation $\Box$ Guidance $\rightarrow$ Commissioning

The following parameters can be configured:

Unit Sensor type Connection type 2-wire compensation Lower range value output Upper range value output Failure mode

In the final section, a password can be defined for the "Maintenance" user role. This is strongly recommended to protect the device against unauthorized access. The following steps describe how to configure a password for the "Maintenance" role for the first time.

#### Navigation

System  $\rightarrow$  User management

Access status Logout Delete password

1. In the "Access status" field, the **Maintenance** role appears with the two entry fields **Logout** and **Delete password**.

2. **Logout** function:

Enable the **Logout** entry field.

- └→ The **Operator** role appears in the "Access status" field. The **Enter access code** entry field is displayed.
- **3.** To return to the **Maintenance** role, enter a four-digit access code, which you have already defined, in this entry field.
  - ← The **Maintenance** role appears in the "Access status" field.

4. **Delete password** function:

Enable the **Delete password** entry field.

- 5. In the **Define software write protection code** entry field, enter a user-defined password that meets the specifications in the online help.
  - ← The startup screen as described in Step 1 appears.

Once the password has been entered successfully, parameter changes, particularly those that are needed for commissioning, process adaptation/optimization and troubleshooting, can only be implemented in the **Maintenance** user role and if the password is entered successfully.

# 8.4 Protecting settings from unauthorized access

## 8.4.1 Software locking

By assigning a password for the **Maintenance** user role, it is possible to restrict access authorization and protect the device against unauthorized access.

The parameters are also protected against modification by logging out of the **Maintenance** user role and switching to the **Operator** role. A lock symbol appears.

To disable the write protection, the user must log on with the **Maintenance** user role via the relevant operating tool.

📔 User role concept → 🗎 16

# 9 Diagnostics and troubleshooting

## 9.1 General troubleshooting

Always start troubleshooting with the checklists below if faults occur after startup or during operation. The checklists take you directly (via various queries) to the cause of the problem and the appropriate remedial measures.

Due to its design, the device cannot be repaired. However, it is possible to send the device in for examination. See the information in the "Return" section.

#### General faults

| Fault                    | Possible cause                                                        | Remedial action                                                              |
|--------------------------|-----------------------------------------------------------------------|------------------------------------------------------------------------------|
| Device does not respond. | Supply voltage does not match the voltage specified on the nameplate. | Check the voltage at the transmitter directly using a voltmeter and correct. |
|                          | Connecting cables are not in contact with the terminals.              | Ensure electrical contact between the cable and the terminal.                |
|                          | Electronics module is defective.                                      | Replace the device.                                                          |
| Output current < 3.6 mA  | Signal cable is not wired correctly.                                  | Check wiring.                                                                |
|                          | Electronics module is defective.                                      | Replace the device.                                                          |
|                          | 'Low Alarm' failure current is set                                    | Set the failure current to 'High Alarm'.                                     |

#### Error messages in the configuration software

→ 🗎 24

#### Application errors without status messages for RTD sensor connection

| Fault                                            | Possible cause                                                   | Remedial action                                                                                                |  |
|--------------------------------------------------|------------------------------------------------------------------|----------------------------------------------------------------------------------------------------|--|
|                                                  | Incorrect sensor orientation.                                    | Install the sensor correctly.                                                                                  |  |
|                                                  | Heat conducted by sensor.                                        | Observe the installed length of the sensor.                                                                    |  |
|                                                  | Device programming is incorrect (number of wires).               | Change the <b>Connection type</b> device function.                                                             |  |
| Measured value is incorrect/<br>inaccurate       | Device programming is incorrect (scaling).                       | Change scaling.                                                                                                |  |
|                                                  | Incorrect RTD configured.                                        | Change the <b>Sensor type</b> device function.                                                                 |  |
|                                                  | Sensor connection.                                               | Check that the sensor is connected correctly.                                                                  |  |
|                                                  | The cable resistance of the sensor (2-wire) was not compensated. | Compensate the cable resistance.                                                                               |  |
|                                                  | Offset incorrectly set.                                          | Check offset.                                                                                                  |  |
|                                                  | Faulty sensor.                                                   | Check the sensor.                                                                                              |  |
|                                                  | RTD connected incorrectly.                                       | Connect the connecting cables correctly (terminal diagram).                                                    |  |
| Failure current ( $\leq$ 3.6 mA or $\geq$ 21 mA) | Device programming is incorrect (e.g. number of wires).          | Change the <b>Connection type</b> device function.                                                             |  |
|                                                  | Incorrect programming.                                           | Incorrect sensor type set in the <b>Sensor</b><br><b>type</b> device function. Set the correct<br>sensor type. |  |

# 9.2 Diagnostic information via communication interface

#### Status signals

| Letter/<br>symbol <sup>1)</sup>                                                     | Event<br>category       | Meaning                                                                                                    |
|-------------------------------------------------------------------------------------|-------------------------|----------------------------------------------------------------------------------------------------|
| F 😒                                                                                 | Operating<br>error      | An operating error has occurred.                                                                                   |
| C 🖤                                                                                 | Service mode            | The device is in the service mode (e.g. during a simulation).                                                      |
| S▲ Out of The device is being operated outside its techn up or cleaning processes). |                         | The device is being operated outside its technical specifications (e.g. during warm-<br>up or cleaning processes). |
| M                                                                                   | Maintenance<br>required | Maintenance is required.                                                                                           |
| N -                                                                                 | Not<br>categorized      |                                                                                                    |

#### 1) As per NAMUR NE107

#### Diagnostic behavior

| Alarm         The measurement is interrupted. The signal outputs adopt the defined al condition. A diagnostic message is generated. |                                                                                            |
|----------------------------------------------------------------------------------------------------|--------------------------------------------------------------------------------------------|
| Warning         The device continues to measure. A diagnostic message is generated.                                                 |                                                                                            |
| Disabled                                                                                                    | The diagnosis is completely disabled even if the device is not recording a measured value. |

# 9.3 Active diagnostics

If several diagnostic messages are pending at the same time, only the current diagnostic message is displayed. The status signal dictates the priority in which the diagnostic messages are displayed. The following order of priority applies: F, C, S, M.

# 9.4 Overview of diagnostic events

Each diagnostic event is assigned a certain event level at the factory.

| Diagnostic<br>number     | Short text           | Remedy instructions                                                                                      | Status signal<br>[from the<br>factory] | Diagnostic<br>behavior<br>[from the<br>factory] |
|--------------------------|----------------------|----------------------------------------------------------------------------------------------------|----------------------------------------|-------------------------------------------------|
| Diagnostic of ser        | nsor                 |                                                                                                    |                                        |                                                 |
| 041                      | Sensor interrupted   | <ol> <li>Check electrical connection</li> <li>Replace sensor 1</li> <li>Check connection type</li> </ol> | F                                      | Alarm                                           |
| 043                      | Short circuit        | <ol> <li>Check electrical connection</li> <li>Check sensor</li> <li>Replace sensor or cable</li> </ol>   | F                                      | Alarm                                           |
| 047                      | Sensor limit reached | <ol> <li>Check sensor</li> <li>Check process conditions</li> </ol>                                       | S                                      | Warning                                         |
| Diagnostic of electronic |                      |                                                                                                    |                                        |                                                 |
| 201                      | Electronics faulty   | <ol> <li>Restart device</li> <li>Replace electronics</li> </ol>                                          | F                                      | Alarm                                           |

| Diagnostic<br>number | Short text                         | Remedy instructions                                                                            | Status signal<br>[from the<br>factory] | Diagnostic<br>behavior<br>[from the<br>factory] |
|----------------------|------------------------------------|------------------------------------------------------------------------------------------------|----------------------------------------|-------------------------------------------------|
| Diagnostic of co     | onfiguration                       |                                                                                                |                                        | 1                                               |
| 402                  | Initialization active              | Initialization in progress, please wait                                                        | С                                      | Warning                                         |
| 410                  | Data transfer failed               | <ol> <li>Check connection</li> <li>Repeat data transfer</li> </ol>                             | F                                      | Alarm                                           |
| 411                  | Up-/download active                | Up-/download in progress,<br>please wait                                                       | С                                      | Warning                                         |
| 435                  | Linearization faulty               | Check linearization                                                                            | F                                      | Alarm                                           |
| 485                  | Process variable simulation active | Deactivate simulation                                                                          | М                                      | Warning                                         |
| 491                  | Output simulation                  | Deactivate simulation                                                                          | С                                      | Warning                                         |
| 531                  | Factory adjustment missing         | <ol> <li>Contact service organization</li> <li>Replace device</li> </ol>                       | F                                      | Alarm                                           |
| 537                  | Configuration                      | <ol> <li>Check device configuration</li> <li>Up- and download new<br/>configuration</li> </ol> | F                                      | Alarm                                           |
| 537                  | Configuration                      | Check current output<br>configuration                                                          | F                                      | Alarm                                           |
| Diagnostic of p      | rocess                             | 1                                                                                              |                                        |                                                 |
| 801                  | Supply voltage too low             | Increase supply voltage                                                                        | S                                      | Alarm                                           |
| 825                  | Operating temperature              | <ol> <li>Check ambient temperature</li> <li>Check process temperature</li> </ol>               | S                                      | Warning                                         |
| 844                  | Process value out of specification | <ol> <li>Check process value</li> <li>Check application</li> <li>Check sensor</li> </ol>       | S                                      | Warning                                         |

# 9.5 Firmware history

#### Revision history

The firmware version (FW) on the nameplate and in the Operating Instructions indicates the device release: XX.YY.ZZ (example 01.02.01).

| XX | Change to main version. No longer compatible. The device and Operating Instructions change. |
|----|---------------------------------------------------------------------------------------------|
| YY | Change to functions and operation. Compatible. The Operating<br>Instructions change.        |
| ZZ | Fixes and internal changes. No changes to the Operating Instructions.                       |

| Date    | Firmware version | Changes           | Documentation        |
|---------|------------------|-------------------|----------------------|
| 12/2021 | 01.01.zz         | Original firmware | BA02157T/09/EN/01.21 |

# 10 Maintenance

No special maintenance work is required for the device.

#### Cleaning

A clean, dry cloth can be used to clean the device.

# 11 Repair

## 11.1 General notes

Due to the device's design and construction, it cannot be repaired.

# 11.2 Spare parts

Device spare parts that are currently available can be found online at: http://www.products.endress.com/spareparts\_consumables. Always quote the serial number of the device when ordering spare parts!

| Туре                                                                                      | Order number |
|-------------------------------------------------------------------------------------------|--------------|
| Standard - DIN mounting set (2 screws and springs, 4 lock washers, 1 CDI connector cover) | 71044061     |
| US - M4 mounting set (2 screws and 1 CDI connector cover)                                 | 71044062     |

# 11.3 Return

The requirements for safe device return can vary depending on the device type and national legislation.

- 1. Refer to the website for more information: http://www.endress.com/support/return-material
- 2. Return the device if repairs or a factory calibration are required, or if the wrong device was ordered or delivered.

# 11.4 Disposal

# X

If required by the Directive 2012/19/EU on waste electrical and electronic equipment (WEEE), our products are marked with the depicted symbol in order to minimize the disposal of WEEE as unsorted municipal waste. Such products may not be disposed of as unsorted municipal waste and can be returned to Endress+Hauser for disposal at conditions stipulated in our General Terms and Conditions or as individually agreed.

# 12 Accessories

Various accessories, which can be ordered with the device or subsequently from Endress +Hauser, are available for the device. Detailed information on the order code in question is available from your local Endress+Hauser sales center or on the product page of the Endress+Hauser website: www.endress.com.

# 12.1 Device-specific accessories

Adapter for DIN rail mounting, DIN rail clip as per IEC 60715 (TH35) without securing screws Standard - DIN mounting set (2 screws + springs, 4 lock washers and 1 CDI connector cover) US - M4 securing screws (2 M4 screws and 1 CDI connector cover)

# 12.2 Communication-specific accessories

| Accessories             | Description                                                                                                    |
|-------------------------|----------------------------------------------------------------------------------------------------|
| Commubox FXA291         | Connects Endress+Hauser field devices with a CDI interface (= Endress+Hauser<br>Common Data Interface) and the USB port of a computer or laptop.<br>For details, see Technical Information TI405C/07 |
| Configuration kit TXU10 | Configuration kit for PC-programmable transmitters – FDT/DTM-based plant asset management tool, FieldCare/DeviceCare and interface cable (4-pin plug-in connector) for PC with USB port.             |

# 12.3 Service-specific accessories

| Accessories       | Description                                                                                                    |  |  |
|-------------------|----------------------------------------------------------------------------------------------------|--|--|
| Applicator        | <ul> <li>Software for selecting and sizing Endress+Hauser measuring devices:</li> <li>Calculation of all the necessary data for identifying the optimum measuring device: e.g. pressure loss, accuracy or process connections.</li> <li>Graphic illustration of the calculation results</li> </ul>                                                                                                    |  |  |
|                   | Administration, documentation and access to all project-related data and parameters over the entire life cycle of a project.                                                                                                    |  |  |
|                   | Applicator is available:<br>Via the Internet: https://portal.endress.com/webapp/applicator                                                                                                    |  |  |
| Accessories       | Description                                                                                                    |  |  |
| Configurator      | <ul> <li>Product Configurator - the tool for individual product configuration</li> <li>Up-to-the-minute configuration data</li> <li>Depending on the device: Direct input of measuring point-specific information such as measuring range or operating language</li> <li>Automatic verification of exclusion criteria</li> <li>Automatic creation of the order code and its breakdown in PDF or Excel output format</li> <li>Ability to order directly in the Endress+Hauser Online Shop</li> </ul> |  |  |
|                   | The Configurator is available on the Endress+Hauser website at: www.endress.com<br>-> Click "Corporate" -> Select your country -> Click "Products" -> Select the product<br>using the filters and search field -> Open product page -> The "Configure" button to<br>the right of the product image opens the Product Configurator.                                                                                                    |  |  |
| DeviceCare SFE100 | Configuration tool for devices via fieldbus protocols and Endress+Hauser service protocols.<br>DeviceCare is the tool developed by Endress+Hauser for the configuration of Endress+Hauser devices. All smart devices in a plant can be configured via a point-to-point or point-to-bus connection. The user-friendly menus enable transparent and intuitive access to the field devices.<br>For details, see Operating Instructions BA00027S                                                        |  |  |
| FieldCare SFE500  | FDT-based plant asset management tool from Endress+Hauser.<br>It can configure all smart field units in your system and helps you manage them. By<br>using the status information, it is also a simple but effective way of checking their<br>status and condition.<br>For details, see Operating Instructions BA00027S and BA00065S                                                                                                    |  |  |

# 12.4 System components

| Accessories | Description                                                                                                    |
|-------------|----------------------------------------------------------------------------------------------------|
| RN22/RN42   | RN22: 1- or 2-channel active barrier for the separation of 0/4 to 20 mA standard signal circuits, optionally available as a signal doubler, 24 V DC. HART-transparent RN42: 1-channel active barrier with wide range power supply for the safe separation of 0/4 to 20 mA standard signal circuits, HART-transparent |
|             | For details <ul> <li>Technical Information RN22 -&gt; TI01515K</li> <li>Technical Information RN42 -&gt; TI01584K</li> </ul>                                                                                                    |
| RIA15       | Process display, digital, loop-powered digital display unit for 4 to 20 mA circuits<br>For details, see Technical Information TI01043K                                                                                                    |
| RNB22       | $\label{eq:System power supply with wide range input 100 to 240 V_{AC} / 110 to 250 V_{DC} \\ Primary switched mode power supply, 1-phase, output 24 V_{DC} / 2.5 A \\ \fboxspace{-1.5mm} \end{tabular}$ For details, see Technical Information TI01585K                                                             |

# 13 Technical data

# 13.1 Input

Measured variable

Temperature (temperature-linear transmission behavior)

| Resistance thermometer<br>(RTD) as per standard | Designation                       | α                    | Measuring range limits                                                                                                | Min. span       |
|-------------------------------------------------|-----------------------------------|----------------------|----------------------------------------------------------------------------------------------------|-----------------|
| IEC 60751:2008                                  | Pt100 (1)<br>Pt1000 (4)           | 0.003851             | -200 to +850 ℃ (-328 to +1562 ℉)<br>-200 to +250 ℃ (-328 to +482 ℉)                                                   | 10 K<br>(18 °F) |
| JIS C1604:1984                                  | Pt100 (5)                         | 0.003916             | -200 to +510 °C (-328 to +950 °F)                                                                                     | 10 K<br>(18 °F) |
| GOST 6651-94                                    | Pt100 (9)                         | 0.003910             | -200 to +850 °C (-328 to +1562 °F)                                                                                    | 10 K<br>(18 °F) |
| -                                               | Pt100 (Callendar van Dusen)       | -                    | The measuring range limits are specified by entering the limit values that depend on the coefficients A to C and RO.  | 10 K<br>(18 °F) |
|                                                 | • With 2-wire circuit, compensati | ation of wire resist | nnection, sensor current: $\leq 0.3 \text{ mA}$<br>ance possible (0 to 30 Ω)<br>e resistance up to max. 50 Ω per wire |                 |

# 13.2 Output

| Output signal                          | Analog output                                                                                                    | 4 to 20 mA, 20 to 4 mA (can be inverted)                        |  |  |  |
|----------------------------------------|----------------------------------------------------------------------------------------------------|-----------------------------------------------------------------|--|--|--|
|                                        |                                                                                                    |                                                                 |  |  |  |
| Failure information                    | Failure information as per NAMUR NE43:                                                                                                 |                                                                 |  |  |  |
|                                        | Failure information is created if the measuring information is missing or not valid. The error with the highest priority is displayed. |                                                                 |  |  |  |
|                                        | Underranging                                                                                                    | Linear drop from 4.0 to 3.8 mA                                  |  |  |  |
|                                        | Overranging                                                                                                    | Linear increase from 20.0 to 20.5 mA                            |  |  |  |
|                                        | Failure e.g. sensor failure; sensor short-circuit                                                                                      | $\leq$ 3.6 mA ("Low") or $\geq$ 21 mA ("High"), can be selected |  |  |  |
|                                        |                                                                                                    |                                                                 |  |  |  |
| Linearization/transmission<br>behavior | Temperature-linear                                                                                                    |                                                                 |  |  |  |
| Filter                                 | 1st order digital filter: 0 to 120 s                                                                                                   |                                                                 |  |  |  |
|                                        | Network frequency filter: 50/60 Hz (cannot be adjusted)                                                                                |                                                                 |  |  |  |
| Protocol-specific data                 |                                                                                                    |                                                                 |  |  |  |
| Flotocol-specific data                 | DTM device description files                                                                                                    | Information and files under:<br>www.endress.com                 |  |  |  |
|                                        | L                                                                                                    | 1                                                               |  |  |  |
| Switch-on delay                        | $\leq$ 5 s, until the first valid measured value signal is present at the current output. While                                        |                                                                 |  |  |  |

switch-on delay =  $I_a \le 3.8 \text{ mA}$ 

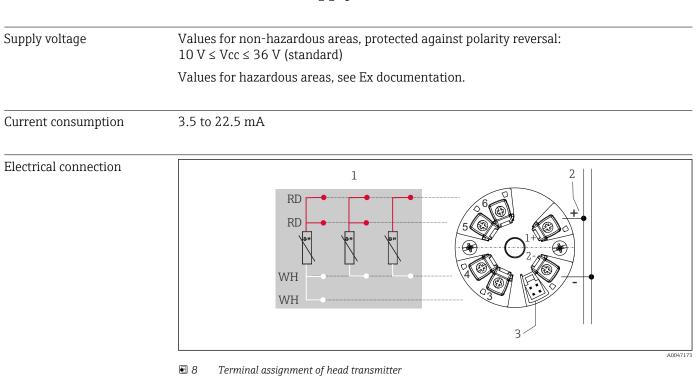

# 13.3 Power supply

1 RTD sensor input: 4-, 3- and 2-wire

2 Power supply

3 CDI interface

#### Terminal

Choice of screw or push-in terminals for sensor and power supply cables:

| Terminal design                                                                                    | Cable design                                                 | Cable cross-section                        |
|----------------------------------------------------------------------------------------------------|--------------------------------------------------------------|--------------------------------------------|
| Screw terminals                                                                                    | Rigid or flexible                                            | $\leq 1.5 \text{ mm}^2$ (16 AWG)           |
| <b>Spring terminals</b> <sup>1)</sup> (Cable design,<br>stripping length = min.<br>10 mm (0.39 in) | Rigid or flexible                                            | 0.2 to 1.5 mm <sup>2</sup> (24 to 16 AWG)  |
|                                                                                                    | Flexible with wire end ferrules with/without plastic ferrule | 0.25 to 1.5 mm <sup>2</sup> (24 to 16 AWG) |

1) Wire end ferrules must be used with spring terminals and when using flexible cables with a cable cross-section of  $\leq 0.3~mm^2.$ 

# 13.4 Performance characteristics

| Response time                  | ≤ 0.5 s                                                                                                    |
|--------------------------------|----------------------------------------------------------------------------------------------------|
| Reference operating conditions | <ul> <li>Calibration temperature: +25 °C ±3 K (77 °F ±5.4 °F)</li> <li>Supply voltage: 24 V DC</li> <li>4-wire circuit for resistance adjustment</li> </ul>                                                     |
| Maximum measured error         | In accordance with DIN EN 60770 and the reference conditions specified above. The measured error data correspond to $\pm 2~\sigma$ (Gaussian distribution). The data include non-linearities and repeatability. |
|                                | MV = measured value                                                                                                    |

#### LRV = lower range value of sensor

Transmitter measured error

| Version                                                                           | Measured error (±)                    |
|-----------------------------------------------------------------------------------|---------------------------------------|
| In entire measuring range                                                         | 0.15 K or 0.07 % of span $^{1)}$      |
| Increased accuracy in limited measuring range,<br>−50 to +250 °C (−58 to +482 °F) | 0.1 K or 0.07 % of span <sup>1)</sup> |

1) whichever is higher

#### The measured error data correspond to 2 $\sigma$ (Gaussian distribution)

Operating influences The measured error data correspond to 2  $\sigma$  (Gaussian distribution).

*Operating influences: ambient temperature and supply voltage for resistance temperature detector (RTD)* 

| Designation | Standard         | Ambient temperature:<br>Influence (±) per 1 °C (1.8 °F) change |                        |                                  | pply voltage:<br>e (±) per V change |
|-------------|------------------|----------------------------------------------------------------|------------------------|----------------------------------|-------------------------------------|
|             |                  | 0 to +200 ℃<br>(+32 to +392 ℉)                                 | Entire measuring range | 0 to +200 °C<br>(+32 to +392 °F) | Entire measuring range              |
| Pt100 (1)   | - IEC 60751:2008 | 0.02 °C (0.04 °F)                                              | 0.04 °C (0.07 °F)      | 0.01 °C (0.014 °F)               | 0.02 °C (0.04 °F)                   |
| Pt1000 (4)  | IEC 007 51.2008  | 0.01 °C (0.02 °F)                                              | 0.02 °C (0.03 °F)      | 0.01 °C (0.009 °F)               | 0.01 °C (0.02 °F)                   |
| Pt100 (5)   | JIS C1604:1984   | 0.01 °C (0.03 °F)                                              | 0.03 °C (0.05 °F)      | 0.01 °C (0.011 °F)               | 0.02 °C (0.03 °F)                   |
| Pt100 (9)   | GOST 6651-94     | 0.02 °C (0.04 °F)                                              | 0.04 °C (0.07 °F)      | 0.01 °C (0.014 °F)               | 0.02 °C (0.04 °F)                   |

| Long-term drift (±) <sup>1)</sup>                                          |  |  |
|----------------------------------------------------------------------------|--|--|
| after 1 year   after 3 years   after 5 years                               |  |  |
| Based on measured value                                                    |  |  |
| 0.05 K or 0.03 % of span 0.06 K or 0.04 % of span 0.07 K or 0.05 % of span |  |  |

1) whichever is higher

Calculation of the maximum measured error of the analog value (current output):  $\sqrt{(\text{Measured error}^2 + \text{Influence of ambient temperature}^2 + \text{Influence of supply voltage}^2)}$ 

| Sensor adjustment | Sensor-transmitter-matching                                                                                                    |
|-------------------|----------------------------------------------------------------------------------------------------|
|                   | To significantly improve the temperature measurement accuracy of RTD sensors, the device enables the following method:                                                                                                    |
|                   | Callendar-Van-Dusen coefficients (Pt100 RTD assembly)<br>The Callendar-Van-Dusen equation is described as:<br>$R_T = R_0[1+AT+BT^2+C(T-100)T^3]$                                                                                                    |
|                   | The coefficients A, B and C are used to match the sensor (platinum) and transmitter in order to improve the accuracy of the measuring system. The coefficients for a standard sensor are specified in IEC 751. If no standard sensor is available or if greater accuracy is required, the coefficients for each sensor can be determined specifically with the aid of sensor calibration. |
|                   | Sensor-transmitter-matching using the method explained above significantly improves the temperature measurement accuracy of the entire system. This is because the transmitter                                                                                                    |

uses the specific data pertaining to the connected sensor to calculate the measured temperature, instead of using the standardized sensor curve data.

#### 1-point adjustment (offset)

Shifts the sensor value

| Current output adjustment | Correction of the 4 and/or 20 mA current output value. |
|---------------------------|--------------------------------------------------------|
|---------------------------|--------------------------------------------------------|

# 13.5 Environment

| Ambient temperature                    | -40 to +85 °C (-40 to +185 °F),                                                                                                    |
|----------------------------------------|----------------------------------------------------------------------------------------------------|
|                                        |                                                                                                    |
| Storage temperature                    | –50 to +100 °C (–58 to +212 °F)                                                                                                    |
| Operating altitude                     | Up to 4000 m (4374.5 yards) above sea level.                                                                                                    |
| Humidity                               | <ul> <li>Condensation:<br/>Permitted</li> <li>Max. rel. humidity: 95 % as per IEC 60068-2-30</li> </ul>                                                                                             |
| Climate class                          | Climate class C1 according to IEC 60654-1                                                                                                    |
| Degree of protection                   | With screw terminals: IP 00, with spring terminals: IP 30. In the installed state, it depends on the terminal head or housing used for field mounting.                                              |
| Shock and vibration resistance         | Vibration resistance as per DNVGL-CG-0339 : 2015 and DIN EN 60068-2-27<br>8.6 to 150 Hz at 3g                                                                                                    |
|                                        | Shock resistance as per KTA 3505 (section 5.8.4 Shock test)                                                                                                    |
| Electromagnetic<br>compatibility (EMC) | CE conformity                                                                                                    |
|                                        | Electromagnetic compatibility in accordance with all the relevant requirements of the IEC/EN 61326 series and NAMUR Recommendation EMC (NE21). For details, refer to the Declaration of Conformity. |
|                                        | Maximum measured error <1% of measuring range.                                                                                                    |
|                                        | Interference immunity as per IEC/EN 61326 series, industrial requirements                                                                                                    |
|                                        | Interference emission as per IEC/EN 61326 series (CISPR 11), Class B, group 1 equipment                                                                                                    |
| Measuring category                     | Measuring category II as per IEC 61010-1. The measuring category is provided for measuring on power circuits that are directly connected electrically with the low-voltage network.                 |
| Pollution degree                       | Pollution degree 2 as per IEC 61010-1                                                                                                    |

# 13.6 Mechanical construction

Design, dimensions

Dimensions in mm (in)

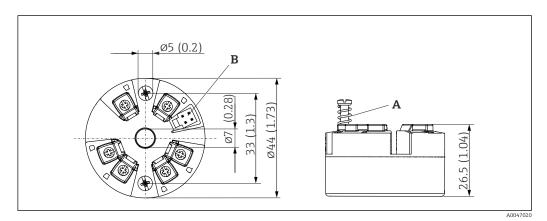

*Version with screw terminals*

A Spring travel  $L \ge 5$  mm (not for US - M4 securing screws)

*B CDI interface for connecting a configuration tool* 

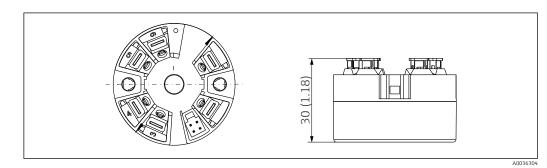

IO Version with spring terminals. Dimensions are identical to the version with screw terminals, apart from housing height.

| Weight    | 40 to 50 g (1.4 to 1.8 oz)                                                                                                    |
|-----------|----------------------------------------------------------------------------------------------------|
| Materials | All the materials used are RoHS-compliant.                                                                                                    |
|           | <ul> <li>Housing: polycarbonate (PC)</li> <li>Terminals: <ul> <li>Screw terminals: nickel-plated brass</li> <li>Push-in terminals: tin-plated brass, contact springs 1.4310, 301 (AISI)</li> </ul> </li> <li>Potting compound: SIL gel</li> </ul> |
|           | 13.7 Certificates and approvals                                                                                                    |
|           | Current certificates and approvals for the product are available via the Product Configurator at www.endress.com.                                                                                                    |
|           | 1. Select the product using the filters and search field.                                                                                                    |
|           | 2. Open the product page.                                                                                                    |

The **Configuration** button opens the Product Configurator.

The mean time to failure (MTTF) denotes the theoretically expected time until the device fails during normal operation. The term MTTF is used for systems that cannot be repaired, e.g. temperature transmitters.

# 13.8 Documentation

- Technical Information 'iTEMP TMT31' with analog output 4 to 20 mA (TI01613T) and associated printed copy of Brief Operating Instructions 'iTEMP TMT31' (KA01540T)
- Description of Device Parameters (GP01182T)
- Supplementary ATEX (XA02682T) and CSA (XA02683T) documentation

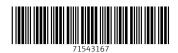

www.addresses.endress.com

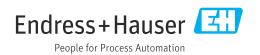